## **INTERNET BROWSING SAFETY TIPS**

Every time you use the Internet on your computer, your Internet browser saves information about the sites you visited, what you typed into forms, such as usernames and passwords, and any documents and photos you downloaded. Some victims may be concerned for safety and privacy reasons about other people seeing the information they viewed on the Internet. These Internet Browsing Safety tips will help you keep your Internet browsing activities private.

## **Safe Browsing**

Because it may not be possible for you to delete all of the information on your Internet browsing activities or the person(s) you are concerned about has software to recover what you deleted or track your Internet activities, you may want to consider using a computer at

- $\blacksquare$  the public library;
- a community center;
- **an Internet café; or**
- **at the home of a family member or friend.**

If someone is checking your Internet history, please be aware that if you delete the entire history including usernames and passwords, the person may become suspicious.

To avoid this you may only want to delete the information for the Websites you visited.

If you are unable to use a different computer, you may want to consider using the private browsing feature offered by many browsers, such as Internet Explorer, Google Chrome, Safari, and Firefox. When you use private browsing, the information on the Web sites you visit, your search history, and what you enter into forms, including usernames and passwords are not saved on your computer.

## **Delete Browsing Activities**

Before you can delete your Internet activities, you will need to know which Web browser you are using. A Web browser is the software that you use to start the Internet. It allows you to see Web pages, to use social media sites, like Facebook, and to access your email. If you are not sure which Web browser you have, please click on [https://whatbrowser.org.](https://whatbrowser.org/)

You will also need to know the search engine you use to search for information on the Internet because many search engines keep a history of the words that you typed into the search box. The search engine may also use your past searches to recommend Web pages for you to visit.

The table below has a list of the most common browsers and search engines with links to the company's Web page that explains how to delete this information. Please be aware that some of the files that you delete may be sent to the computer's Recycle Bin/Trash folder. You would need to go into this folder to delete any files.

If you delete all of the Internet history and someone asks you why you did this, you could say that you heard or read that if you clear the history your computer will work faster.

## **Smartphones and Tablets**

If you are using an android smartphone or a tablet, the Internet browsing and search history features are usually located in the settings under Privacy. For Apple products, these settings are usually found in Settings under Safari. For Microsoft products, go to the Internet Explorer icon.

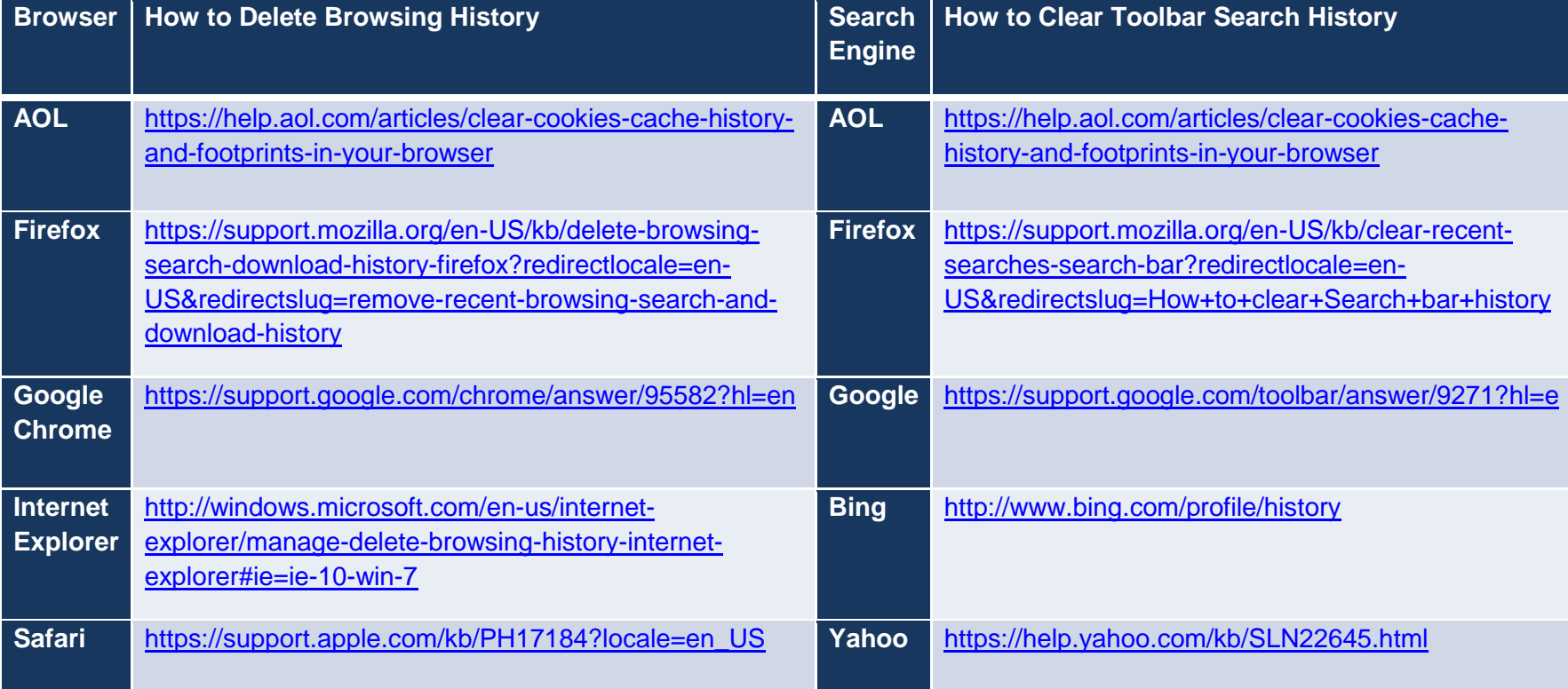